## Test di loopback per le linee E1 J.

## Sommario

[Introduzione](#page-0-0) [Operazioni preliminari](#page-0-1) **[Convenzioni](#page-0-2) [Prerequisiti](#page-0-3)** [Componenti usati](#page-0-4) [Creazione della spina di loopback per E1 su RJ-45](#page-1-0) [Creazione del plug-in di loopback per E1 su DB-15](#page-1-1) [Pinout E1](#page-1-2) [Preparazione per il test Ping esteso](#page-2-0) [Esecuzione dei test ping estesi](#page-3-0) [Informazioni correlate](#page-4-0)

### <span id="page-0-0"></span>Introduzione

Il test del plug-in di loopback dell'hardware viene utilizzato per verificare se il router presenta errori. Se un router supera un test del plug-in di loopback hardware, il problema si verifica in un altro punto della linea.

## <span id="page-0-1"></span>Operazioni preliminari

### <span id="page-0-2"></span>**Convenzioni**

Per ulteriori informazioni sulle convenzioni usate, consultare il documento [Cisco sulle convenzioni](//www.cisco.com/en/US/tech/tk801/tk36/technologies_tech_note09186a0080121ac5.shtml) [nei suggerimenti tecnici](//www.cisco.com/en/US/tech/tk801/tk36/technologies_tech_note09186a0080121ac5.shtml).

### <span id="page-0-3"></span>**Prerequisiti**

Non sono previsti prerequisiti specifici per questo documento.

### <span id="page-0-4"></span>Componenti usati

Le informazioni fornite in questo documento si basano sulle versioni software e hardware riportate di seguito.

• Software Cisco IOS® versione 12.0

Le informazioni discusse in questo documento fanno riferimento a dispositivi usati in uno specifico ambiente di emulazione. Su tutti i dispositivi menzionati nel documento la configurazione è stata ripristinata ai valori predefiniti. Se la rete è operativa, valutare attentamente eventuali conseguenze derivanti dall'uso dei comandi.

# <span id="page-1-0"></span>Creazione della spina di loopback per E1 su RJ-45

Per creare una spina di loopback per E1, completare la procedura seguente:

- Utilizzare le sfinestrature per tagliare un cavo di lavoro lungo 5 pollici con un connettore 1. collegato.
- 2. Staccate i cavi.
- 3. Avvitare i fili dai pin 1 e 4.
- 4. Avvolgere i fili dai pin 2 e 5.
- 5. Lasciate stare gli altri cavi.

I pin di un jack RJ-45 sono numerati da 1 a 8. Con i pin metallici rivolti verso di te e il cavo pende, il pin 1 è il pin più a sinistra.

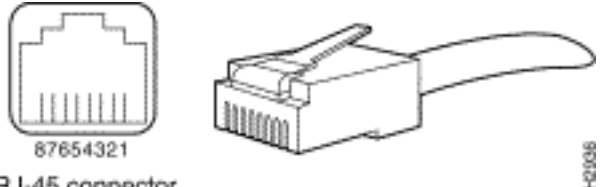

RJ-45 connector

Per ulteriori informazioni, consultare il documento sui [cavi RJ-45](//www.cisco.com/univercd/cc/td/doc/pcat/rj45__c1.htm).

## <span id="page-1-1"></span>Creazione del plug-in di loopback per E1 su DB-15

Completare i seguenti passaggi per creare un plug di loopback per E1 su DB-15:

- 1. Utilizzare le frese per tagliare un cavo DB-15 funzionante lungo 15 cm con un connettore collegato.
- 2. Staccate i cavi.
- 3. Avvolgere i fili dai pin 2 e 15.
- 4. Avvitare i fili dai pin 9 e 8.
- 5. Lasciate stare gli altri cavi.

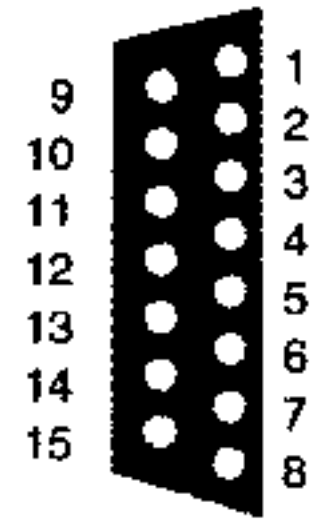

### <span id="page-1-2"></span>Pinout E1

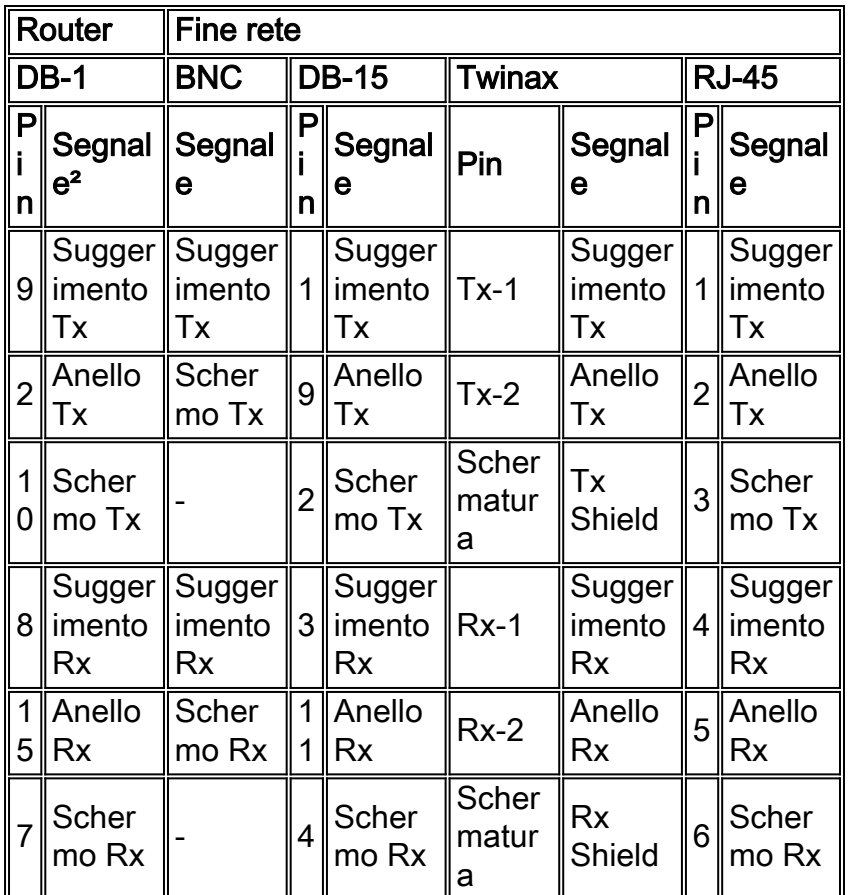

### <span id="page-2-0"></span>Preparazione per il test Ping esteso

Completare questi passaggi per preparare il test ping esteso:

- 1. Inserire lo spinotto nella porta in questione.
- 2. Usare il comando **write memory** per salvare la configurazione del router. Ad esempio: bru-nas-03#**write memory**

```
 Building configuration... [OK]
```
3. Per eseguire il test di loopback sugli E1 canalizzati (PRI o CAS), è necessario utilizzare il comando del controller channel-group E1 per creare una o più interfacce seriali mappate a un set di timestlot nell'E1 canalizzato. Se E1 è configurato come PRI, è necessario rimuovere il pri-group prima di utilizzare il comando channel-group. Se non si utilizza un E1 canalizzato, andare al passaggio 4.

```
bru-nas-02#configure terminal
Enter configuration commands, one per line. End with CNTL/Z.
bru-nas-02(config)#controller e1 0
bru-nas-02(config-controller)#no pri-group timeslots 1-31
bru-nas-02(config-controller)#channel-group 0 timeslots 1-31
```
Nota: in questo modo viene creata una singola interfaccia Serial0:0 (in cui il primo 0 indica il controller e il secondo 0 rappresenta il numero del gruppo di canali) utilizzando tutti e 31 gli intervalli di tempo per un aggregato di 1,984 Mbps.Per ulteriori informazioni sull'esecuzione dei test ping estesi, consultare l'argomento [Utilizzo dei test ping estesi](//www.cisco.com/warp/customer/112/chapter15.htm#ping) nel documento sulla [risoluzione dei problemi della linea seriale](//www.cisco.com/en/US/docs/internetworking/troubleshooting/guide/tr1915.html).

4. Impostare l'incapsulamento per l'interfaccia seriale 0:0 su High-Level Data Link Control (HDLC) nella modalità di configurazione interfaccia. Ad esempio: bru-nas-03(config)#**interface serial 0:0** bru-nas-03(config-if)#**encapsulation HDLC**

- 5. Per verificare se l'interfaccia ha un indirizzo IP univoco, usare il comando **show running** config. Se l'interfaccia seriale non ha un indirizzo IP, ottenere un indirizzo univoco e assegnarlo all'interfaccia con una subnet mask di 255.255.255.0. Ad esempio: bru-nas-03(config-if)#**ip address 172.22.53.1**
- 6. Cancellare i contatori dell'interfaccia utilizzando il comando **clear counters**. Ad esempio: bru-nas-03#**clear counters** Clear "show interface" counters on all interfaces [confirm] bru-nas-03#
- 7. Eseguire il test ping esteso come descritto nella sezione [Esecuzione dei test ping esteso](//www.cisco.com/warp/customer/116/e1_hard_loopback.html#perf_ext_ping).

### <span id="page-3-0"></span>Esecuzione dei test ping estesi

Il comando ping è un test utile disponibile sui dispositivi di internetworking Cisco e su molti sistemi host. In TCP/IP, questo strumento diagnostico è noto anche come richiesta echo ICMP (Internet Control Message Protocol).

Nota: il comando ping è particolarmente utile quando si registrano alti livelli di errori di input nell'output seriale di show interfaces.

I dispositivi di internetworking Cisco offrono un meccanismo per automatizzare l'invio di molti pacchetti ping in sequenza. La prova ping estesa può essere eseguita senza una spina di loopback impostando la CSU/DSU sulla modalità loopback; tuttavia, l'utilizzo di una spina loopback è più efficace per isolare i problemi. Per ulteriori informazioni, consultare la documentazione sui comandi di interfaccia.

Per eseguire i test ping della linea seriale, completare i seguenti passaggi:

1. Per eseguire il test ping esteso, attenersi alla procedura seguente:Tipo: ping ipTarget address = immettere l'indirizzo IP dell'interfaccia a cui è stato appena assegnato l'indirizzo IPNumero ripetizioni = 50Dimensioni datagramma = 1500Timeout = premere INVIOComandi estesi = sìSource Address = premere INVIOType of service = premere INVIOModello dati: 0x0000Premere INVIO tre volte.Notare che il pacchetto ping è di 1500 byte e che è in corso un ping di tutti gli zeri (0x0000). Inoltre, il numero di ping è impostato su 50. Pertanto, in questo caso, vengono inviati 50 pacchetti ping da 1500 byte.Di seguito è riportato un esempio di output:

```
bru-nas-03#ping ip
Target IP address: 172.22.53.1
Repeat count [5]: 50
Datagram size [100]: 1500
Timeout in seconds [2]:
Extended commands [n]: yes
Source address or interface:
Type of service [0]:
Set DF bit in IP header? [no]:
Validate reply data? [no]:
Data pattern [0xABCD]: 0x0000
Loose, Strict, Record, Timestamp, Verbose[none]:
Sweep range of sizes [n]:
Type escape sequence to abort.
Sending 50, 1500-byte ICMP Echos to 172.22.53.1, timeout is 2 seconds:
Packet has data pattern 0x0000 !!!!!!!!!!!!!!!!!!!!!!!!!!!!!!!!!!!!!!!!!!!!!!!!!!
```
Success rate is 100 percent  $(50/50)$ , round-trip min/avg/max =  $4/4/8$  ms bru-nas-03#

- 2. Esaminare l'output del comando **show interfaces serial** e determinare se gli errori di input sono aumentati. Se gli errori di input non sono aumentati, probabilmente l'hardware locale (DSU, cavo, scheda di interfaccia router) è in buone condizioni.
- Eseguire ping estesi aggiuntivi con modelli di dati diversi. Ad esempio:Ripetere il passaggio 3. 1, ma utilizzare un modello di dati di 0x0001Ripetere il passaggio 1, ma utilizzare un modello di dati di 0x0101Ripetere il passaggio 1, ma utilizzare un modello di dati 0x1111Ripetere il passaggio 1, ma utilizzare un modello di dati di 0x5555Ripetere il passaggio 1, ma utilizzare un modello di dati 0xffff
- 4. Verificare che tutti i test ping estesi abbiano avuto esito positivo al 100%.
- 5. Immettere il comando show interface <X> (dove x deve essere sostituito dal numero di interfaccia).L'interfaccia seriale E1 non deve presentare errori CRC (Cyclic Redundancy Check), di frame, di input o di altro tipo. Verificare questa condizione controllando la quinta e la sesta riga nella parte inferiore dell'output del comando show interface serial.Se tutti i ping hanno esito positivo al 100% e non ci sono errori, l'hardware dovrebbe essere adeguato. Il problema è relativo al cablaggio o alla modalità Telco.
- 6. Rimuovere lo spinotto di loopback dall'interfaccia e ricollegare la linea E1 alla porta.
- 7. Sul router, immettere il comando copy startup-config running-config in modalità di esecuzione per cancellare le modifiche apportate alla configurazione in esecuzione durante il test ping esteso. Quando viene richiesto il nome del file di destinazione, premere Invio. Ad esempio:

```
bru-nas-03#copy startup-config running-config
Destination filename [running-config]?
Command will take effect after a shutdown
```
4078 bytes copied in 1.80 secs (4078 bytes/sec) bru-nas-03#

Se il test di loopback dell'hard plug descritto sopra non aiuta a individuare il problema, registrare l'output sulla console del test ping esteso in modo da poter inoltrare queste informazioni come riferimento quando si apre una richiesta TAC.

### <span id="page-4-0"></span>Informazioni correlate

- [Comandi di interfaccia](//www.cisco.com/en/US/docs/ios/11_2/configfun/command/reference/1rintrfc.html?referring_site=bodynav)
- [Accesso alle pagine di supporto della tecnologia](//www.cisco.com/web/psa/technologies/index.html?c=277907760&referring_site=bodynav)
- [Supporto tecnico Cisco Systems](//www.cisco.com/en/US/customer/support/index.html?referring_site=bodynav)